## **Epic klinische consultvoering voor interne geneeskunde**

Hieronder wordt de werkwijze beschreven voor klinische consultvoering, die afdoende is voor documentatie en registratie (DBC-aanmaken) van een klinisch consult.

## **1. Open een consultnotitie**

Open het tabblad *consult* in *werkproces* en klik op *consultnotitie*.

**Tip:** Je kan met de steeksleutelknop een standaard smartphrase **.INTCONSULT** invoeren, die telkens als je op consultnotitie klikt rechts op het scherm opent. Maak dan een nieuwe notitieknop aan en selecteer een standaardnotitie. Druk op accepteren. Elke keer dat je dan links op *Consultnotitie* klikt opent deze notitie.

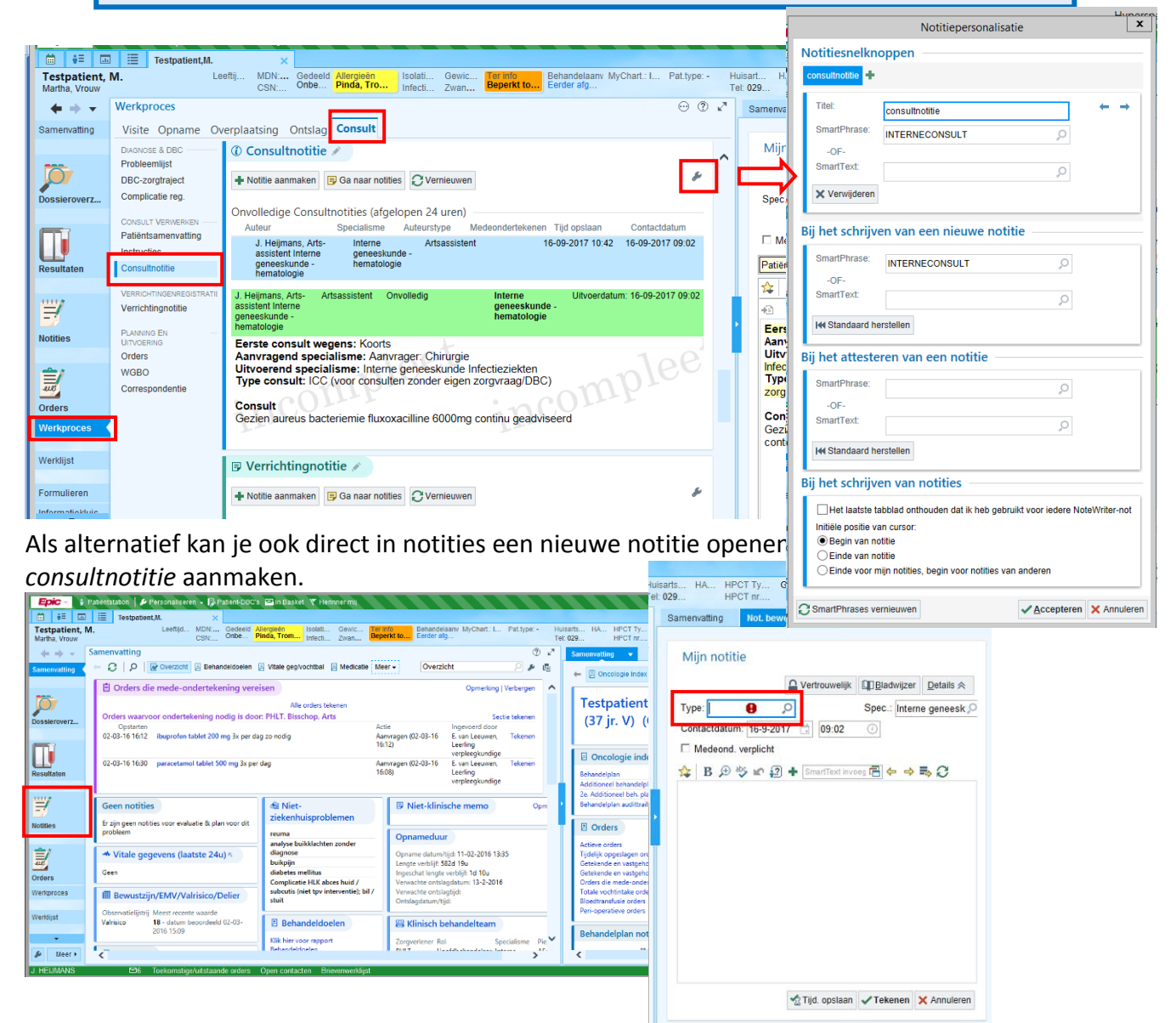

2. gebruik de smartphrase **.INTCONSULT** om een consultnotitie te openen.

Een consultnotitie opent, waarin je bovenin registratiegegevens van je consult kan invullen. Door op **F2** te drukken loop je door alle in te vullen gegevens een

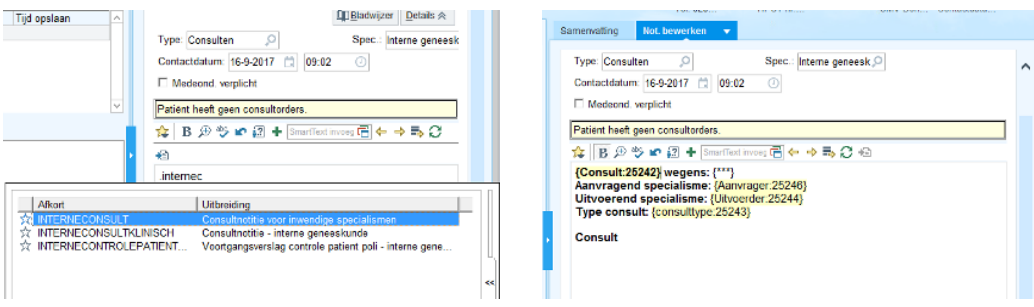

Als laatste vul je in of het een ICC betreft, een medebehandeling (consult met eigen zorgvraag) of dat dit registratie van telefonische advies betreft.

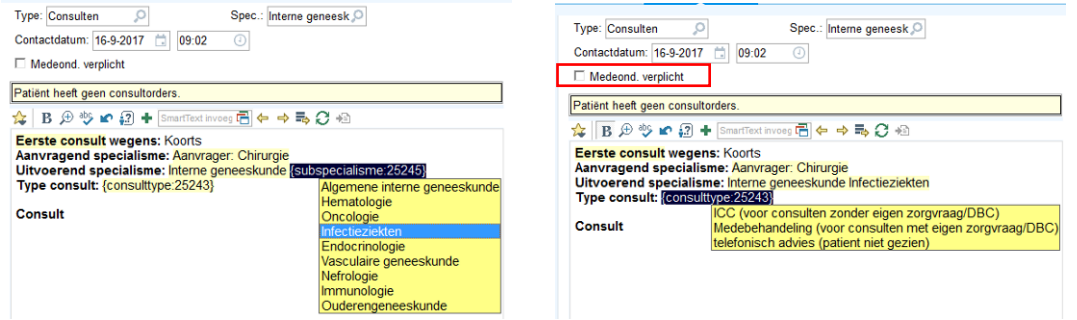

Hierna schrijf je onder **Consult** je consultnotitie, laat je deze eventueel mede-ondertekenen en sluit je dit af.